# **运算放大器的基础知识**

39 [度创意研究所•](http://www.elecfans.com/d/user/454398/)来源:网络整理•作者:网络整理 • 2019-11-25 17:54 • 3107 次阅读

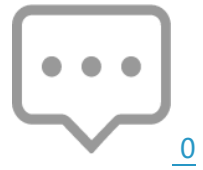

## **步骤 1:理论**

如果您真的不太在[意运算放大器背](http://m.elecfans.com/article/730528.html)后的理论,或者只是现在不想阅 读,请跳过此步骤。不会涉及任何繁重的数学运算,而只是进行一些总 结。我建议您花一些时间来阅读它们,尽管它们在许多应用程序中都非常 有用。在第 5 章中可以找到一些非常好的教育/教学资料。

运放通常是两路输入,一路输出的设备,带有用于+/-电源的附加引 脚。通过查看两个输入之间的差异,并使用+/-电压电源作为最大/最小输 出值,**运算放大器将输出一个比输入高很多倍的电压参考值。放大值称为 增益,通常以分贝(dB)为单位进[行测量。](http://www.hqchip.com/app/851)**无论您要放大的是电压[,电流](http://www.elecfans.com/tags/%E7%94%B5%E6%B5%81/) 还是功率,将输出除以输入都会得到整体增益。不同的运算放大器设计具 有不同的最大值,可以实现最大增益,但是对于绝大多数应用而言,您可 以选择要应用于**输入差分的增益**水平。您也可以选择使输出为输入的逆或 匹配输入。输入分[别标记为](http://www.hqpcb.com/)"反相"和"同相",有两个方程式确定运放 设计的增益值,一个方程式用于同相配置,另一个方程式用于反相配置。 请注意,对于同相方程,您无法避免的额外增益为 1。例如,如果将同相 引脚连接到 GND,并将反相引脚连接到信号,则输出将被移相 180 度,

并被增益放大。[在图形上](http://www.hqpcb.com/zhuoluye11/?tid=26&plan=fashaoyou),它将完全在 x 轴上上下翻转(参见图 2)。如 果您切换输入并将反相引脚接地并且将同相引脚连接至信号,则输出看起 来就像输入(请参见图 3)。

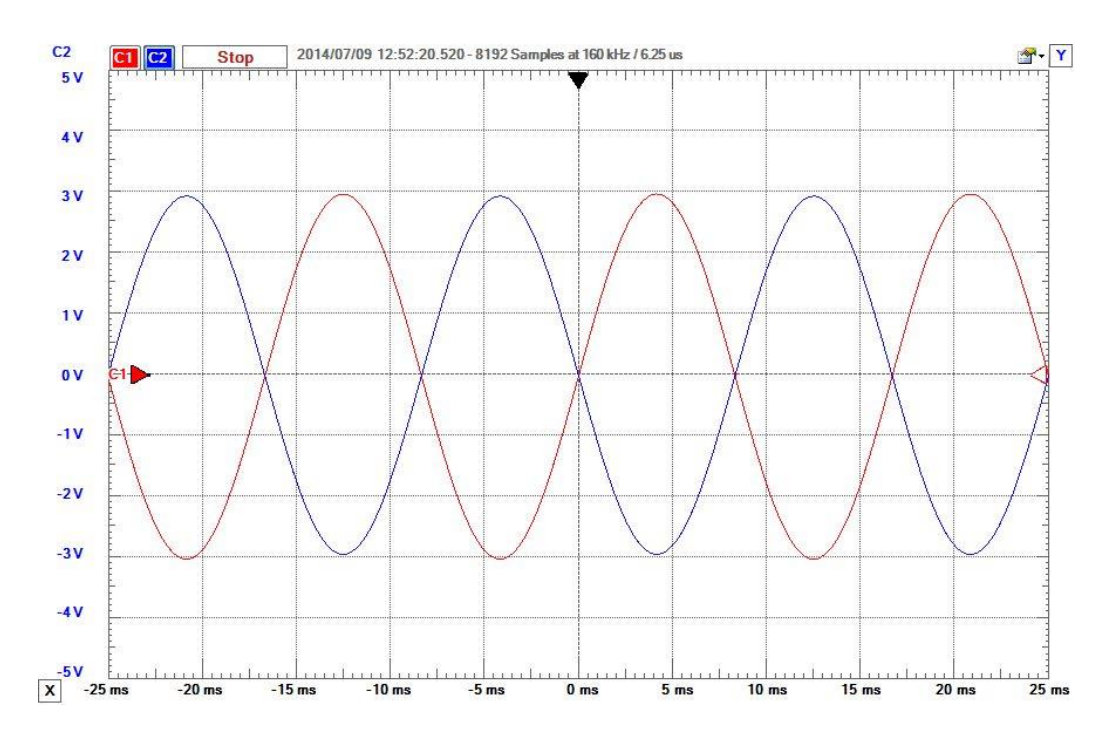

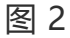

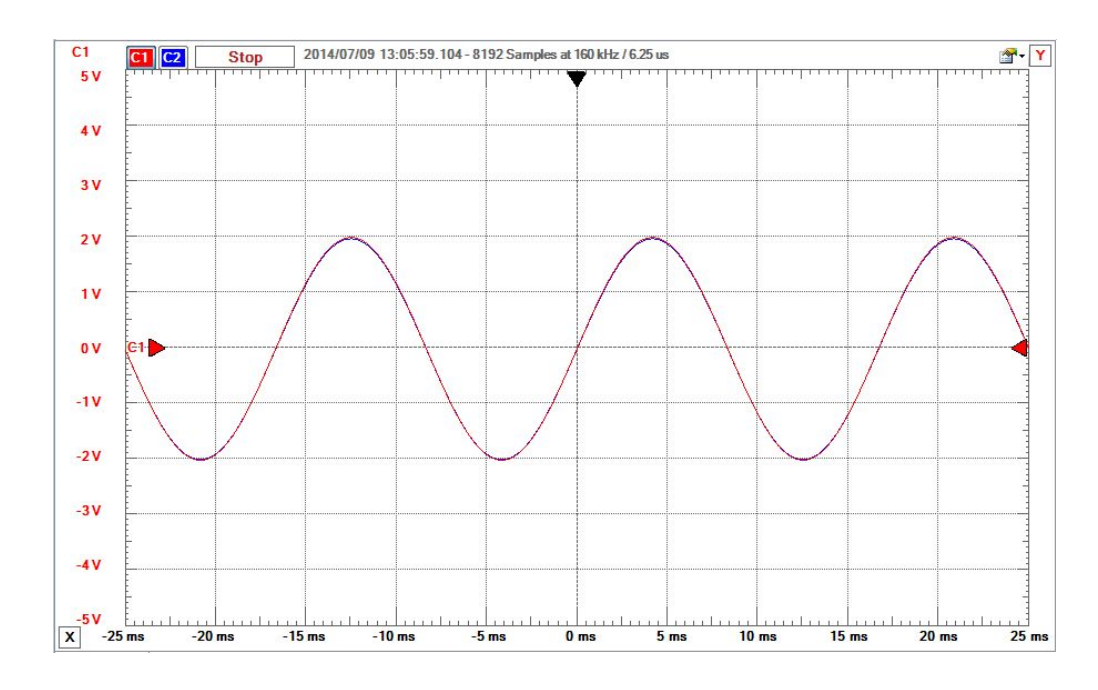

运放通常具有极高的默认情况下,用户无法更改内置的高增益,如果 不将反馈设计到系统中,则会很快使运算放大器饱和,并击中电源线之 一。这意味着没有反馈的运算放大器将用[作比较器,](http://m.elecfans.com/article/638423.html)这意味着如果两个输 入(+或-)之间存在电压差,即使相差很小,输出也将与相应的值相匹 配。电源电压轨。用逻辑术语来说,您将得到 1 或 0。这在某些应用中很 有用,例如从正弦波或三角波生成方波,但并非在所有情况下都如此。很 多时候,您希望输出为输入的缩放版本,除了幅度外,其他均相同。为了 控制增益,您必须实现反馈,通过一个或多个无源组件(例[如电阻器,](http://www.hqchip.com/app/865)[电](http://www.elecfans.com/tags/%E7%94%B5%E5%AE%B9%E5%99%A8/) [容器或](http://www.elecfans.com/tags/%E7%94%B5%E5%AE%B9%E5%99%A8/)[电感器\)](http://www.hqchip.com/app/856)将一个输入或另一输入连接到输出。

运算放大器的某些应用包括电压缓冲器/跟随器,低通[,高通和](http://www.elecfans.com/tags/%E9%AB%98%E9%80%9A/)带[通滤](http://www.elecfans.com/tags/%E6%BB%A4%E6%B3%A2%E5%99%A8/) [波器,](http://www.elecfans.com/tags/%E6%BB%A4%E6%B3%A2%E5%99%A8/)比较器,积分器,微分器,峰值检测器,电压/电流调节器以[及模数](http://www.elecfans.com/tags/%E6%A8%A1%E6%95%B0%E8%BD%AC%E6%8D%A2%E5%99%A8/) [转换器和](http://www.elecfans.com/tags/%E6%A8%A1%E6%95%B0%E8%BD%AC%E6%8D%A2%E5%99%A8/)[数模转换器。](http://www.elecfans.com/tags/%E6%95%B0%E6%A8%A1%E8%BD%AC%E6%8D%A2%E5%99%A8/)我将在以后的步骤中介绍其中的一些用途。

运放还具有许多不同的设计选项,因此选择合适[的放大器可](http://www.elecfans.com/tags/%E6%94%BE%E5%A4%A7%E5%99%A8/)能很困 难。您应该使用 OP37 还是 LM741?您决定要真正获得高速,因此选择 OP37。但是哪个版本? OP37A, C, E, F, G, N, NT, GT 或 GR? 您 的设计中是否需要多个?如果是这样,您应该使用单打,双打还是四边 形?当然,每个人都有自己的数据表,因此很难轻松进行比较。为了给您 一个想法,我提供了一个 Excel 电子表格,其中列出了一些参数,以显示 各种可用的 IC(Integrated Circuit)。并不是所有规格的详尽列表,仅是一 些基本数据。

通过比较一些数据,我们可以看到 741 运算放大器的速度不是很高 (低摆率),也不是它具有高增益带宽乘积(GBP)吗?然而,OP37 的 压摆率和 GBP 更高 (很多), 因此与 741 相比, 它可以在更宽的频率范 围内使用。其他 IC 都属于速度,可靠性和功耗的范畴。您想比较的其他 任何东西。每个应用程序都有其自己的应用程序,由您决定如何使用它。 **但是对于大多数应用而言,几乎所有运放都可以使用。**如果您要设计一些 极端的东西(例如高速,高压,高增益),请浏览数据表以找到最适合您 需求的产品。如前所述,我将展示一些可以使用这些芯片中的任何一个构 建的简单运算放大[器电路,](http://www.hqpcb.com/)但是在某些方面,我指出了某些芯片的优势/劣 势。有关运算放大器的更多信息,请访问此网站。

**步骤 2:零件和工具**

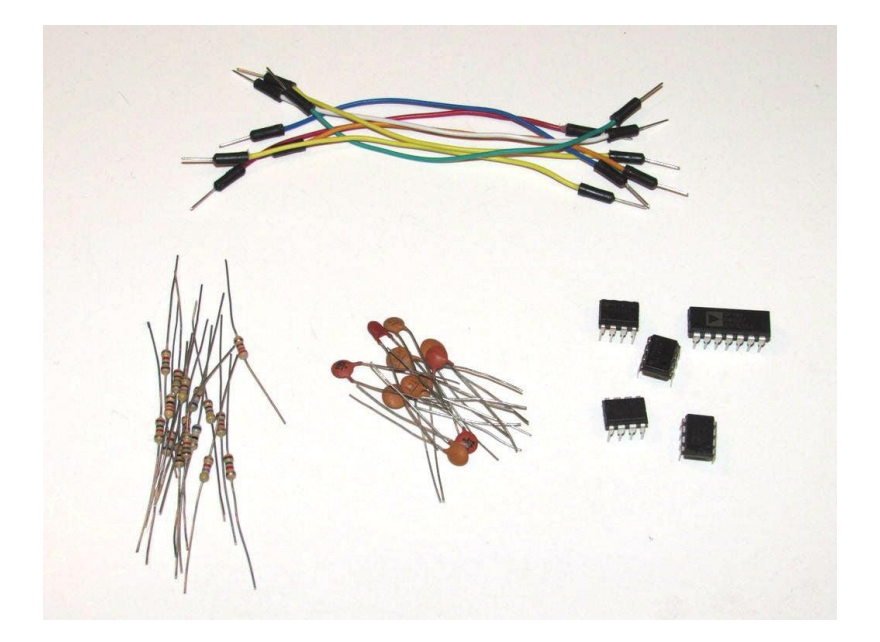

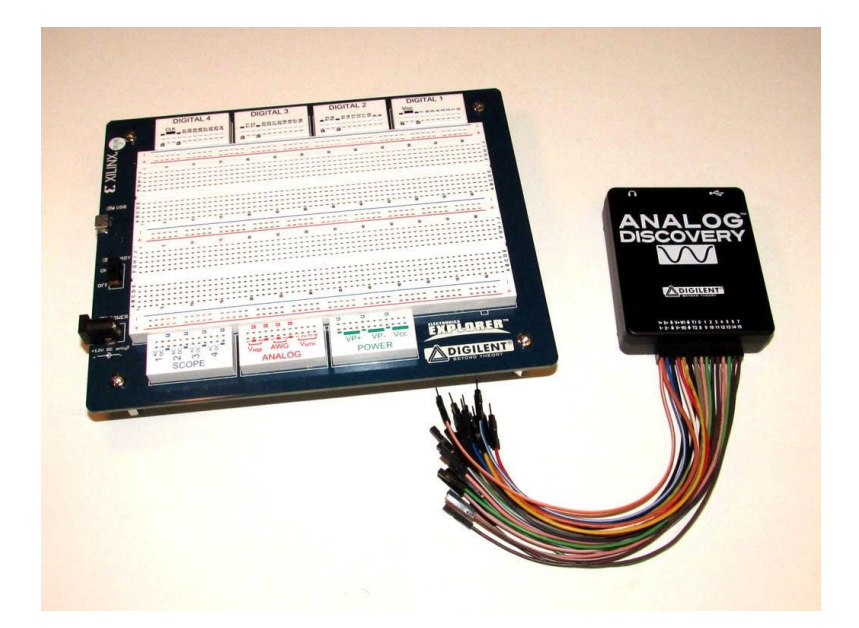

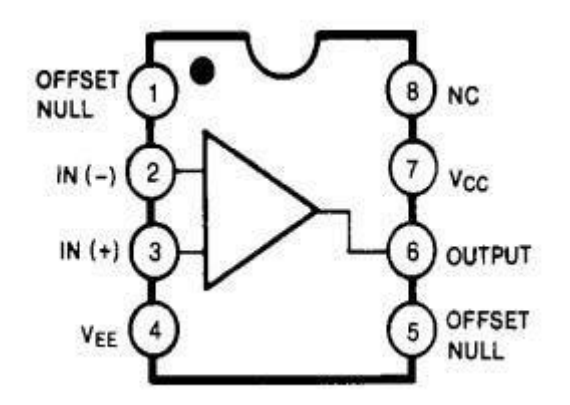

**741 运算放大器的引脚图**

由于这不仅仅是特定项目,而是更多的指南,因此零件和工具列表可 能会有很大差异。话虽如此,我已经列出了我正在使用的基本组件。

**零件:**

8 针 [DIP](https://data.hqchip.com:4006/t/9M) 运算放大器我知道了。所有筹码都有其优点和缺点。要获得 一个好的,强大的,全方位的运算放大器 IC,**请购买 741 芯片。**许多制 造商都以略有不同的名称提供了它们。只需在芯片 ID 中查找 " 741"即 可。**如果需要高速芯片,请购买 OP27 或 OP37。**几乎所有可用的运算放 大器 IC 都可以构建后续电路。

各[种电阻器](http://www.hqchip.com/app/dianzudianrongdiangan)。增益与至少两个电阻的比率直接相关,因此整数倍将是 最容易使用的。 100、220、330、470、680、1k, 2.2k, 3.3k, 4.7k, 6.8k,10k,20k,47k 和 100k 都是不错的值。

根据需[要跳线](http://www.hqpcb.com/zhuoluye11/?tid=26&plan=fashaoyou)

根据需要使用各种陶瓷圆[盘电容器](http://www.elecfans.com/yuanqijian/dianrongqi/)。 1nF-100nF (101-104) 是易于 获取和使用的值。

**工具:**

电源

波形发生器

[示波器](http://m.elecfans.com/article/583048.html)

这些工具价格昂贵且占用大量空间,因此我建议使用 Digilent Analog Discovery 或 Electronics Explorer Board, 两者都包含一个简单 易用的软件包中的所有三个。他们都需要免费的 Waveforms 软件。我将 使用"发现",因此所有示波器图像都是该屏幕截图。此外,发现可以在 大约 150mA 的电流下提供+/- 5V 电压, 因此所有 Vs 连接将是这些相应 的值。如果您需要更多的电源输出,则 EE 板可以提供高达+/- 2A 的+/- 9V 电压。

**最后一个图像是 741 运算放大器的引脚图**,这是芯片 I 将使用。仔细 检查要使用的运算放大器的引脚排列图,尤其是多个运算放大器封装。电 源的正电压连接到引脚 7, 负电压连接到引脚 4。引脚 2 是反相输入, 引 脚 3 是同相输入。引脚 6 是输出。引脚 1 和 5 是失调零引脚, 很少使用, 因此这里不会深入介绍,因为大多数运算放大器甚至都没有,尤其是在较 大的双通道和四通道封装中。引脚 8 未连接。

#### **步骤 3:电压跟随器/缓冲器**

其中之一运算放大器的基本用途是电压跟随器或缓冲器(图 1)。理 想的运算放大器具有无限输[入阻抗的](http://www.hqpcb.com/)特性,因此,如果电路中存在某个 点,您无法从电路的前一部分汲取太多电流,但仍需要使用电压电平是, 您可以在两者之间添加一个电压跟随器/缓冲器。

内部版本: 将+/-电源引脚连接到引脚 7 (+) 和引脚 4 (-) 。在引脚 2 和 6 之间放置一根跳线。将引脚 3 连接到您的输入信号。引脚 6 是输 出。 (图 2)

有关此小宝石的示例,请参见此 Instructable 中的步骤 6。**没有电压 跟随器,由[于晶体管特](http://www.hqchip.com/app/970)性,输出波形会失真。**

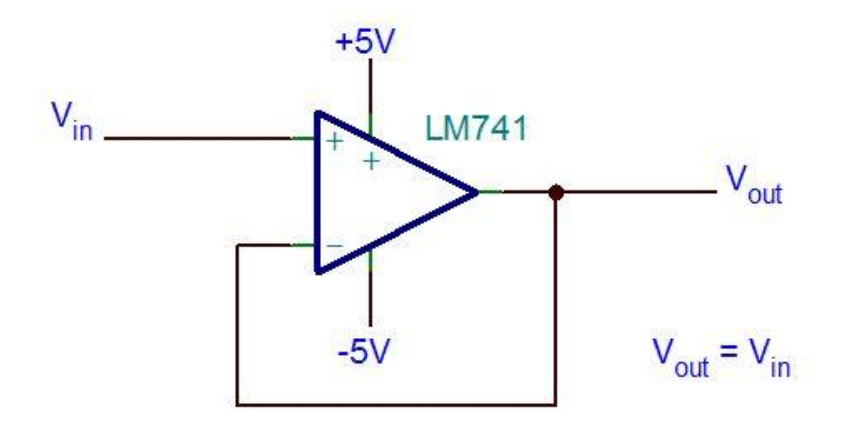

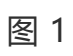

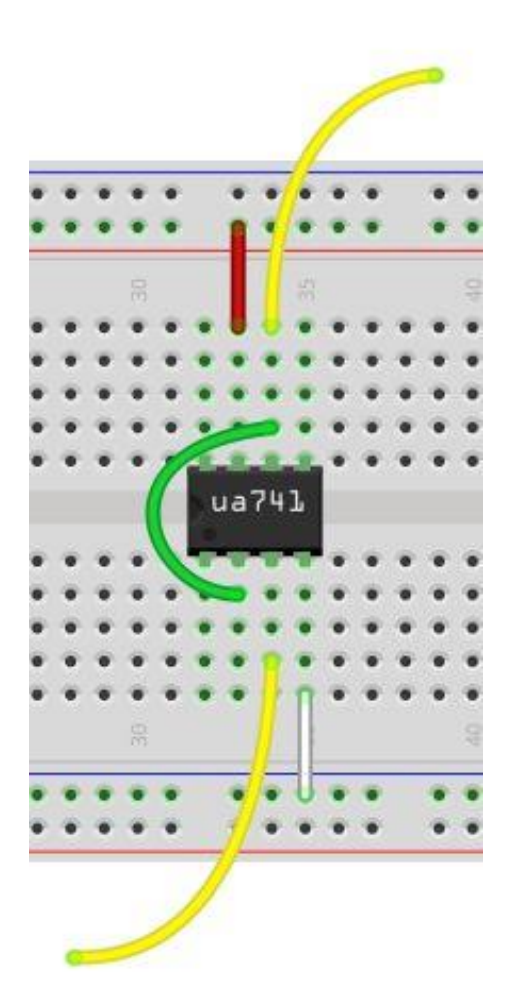

图 2

#### **步骤 4:放大器**

放大器是运算放大器的另一个基本功能。首先,我们看一下图 1 中的 反相配置。由于等式简单地对输入进行反相并通过由电阻比 (R2/R1) 确 定的增益因子对其进行缩放,因此更易于使用。从技术上讲,增益被认为 是反相放大器的负值,但是大多数应用将不依赖于输入信号的相位,因此 将其反相不会影响结果,因此可以忽略负号。

**构建:**如前所述,将电源引脚连接到+,将其连接到引脚 7,将-连接 到引脚 4。R2 跨接在引脚 2 和 6 之间的 IC。另一端是输入信号的连接 点。引脚 3 接地。 (图 2)使用小信号作为电路的输入,因为这里的增益 是 10 倍。从 o 镜图像中, 您可以看到输入 (红色) 约为 200mV, 而输出 是 2V, 这正是我们想要的(图 3)。

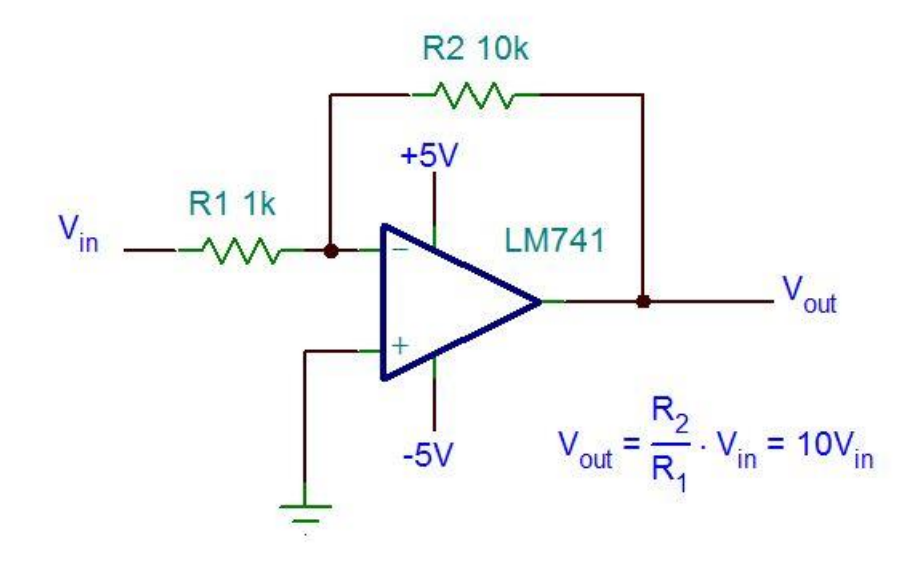

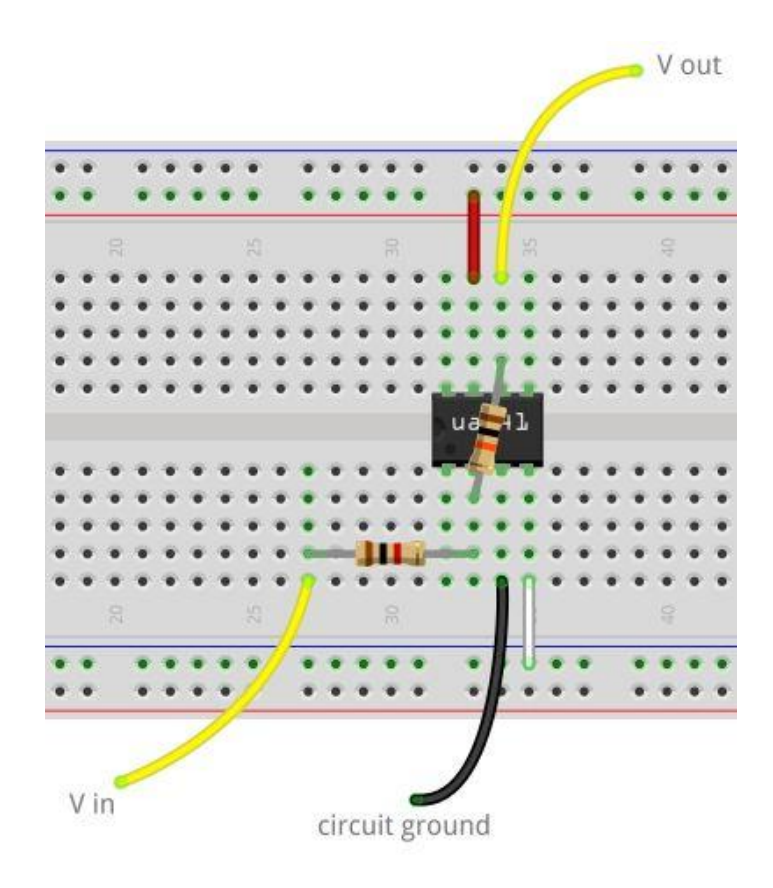

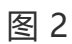

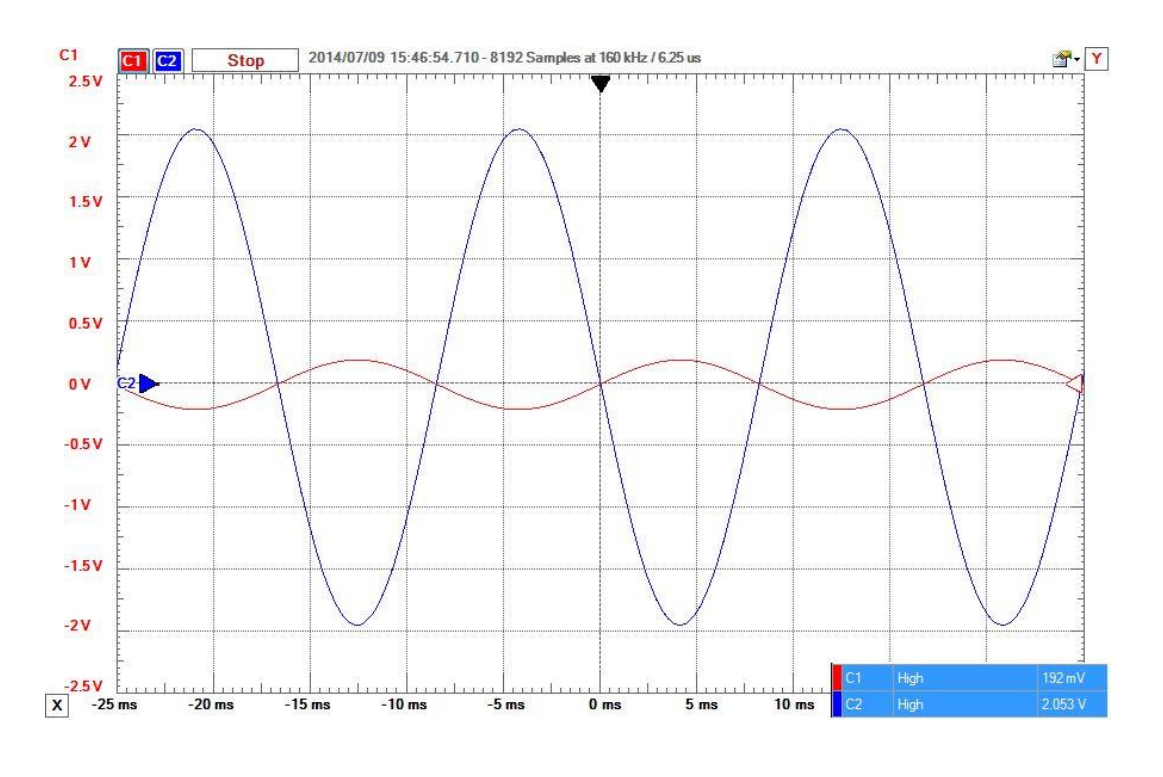

接下来是同相配置(图 4)。增益仍然取决于电阻器的比率,但会产 生额外的 1: (1 + (R2/R1))。输出相位与输入相位匹配, 但增益略 高。随着比率(R2/R1)的增加,多余的 1 变得可以忽略不计, 但是作为 个人喜好,我仅在绝对需要信号相位匹配时才使用该电路。

内部版本:电源连接与以前相同,但是这次我们只需切换输入和接地 连接的位置即可。地线连接到与引脚 2 相连的电阻, 输入直接与引脚 3 相 连(图 5)。图 6 显示了示波器的数据,我们可以看到现在相位已匹配, 但是输出(蓝色)比以前略高,因为我们从增益方程中得到了额外的 1。

对于这两种配置,如果将(R2/R1)设置得太大或输入信号的幅度太 高,则将使电源轨上的可用电压最大化,从而使运算放大器的输出饱和并 将信号切成方波(图 7)。

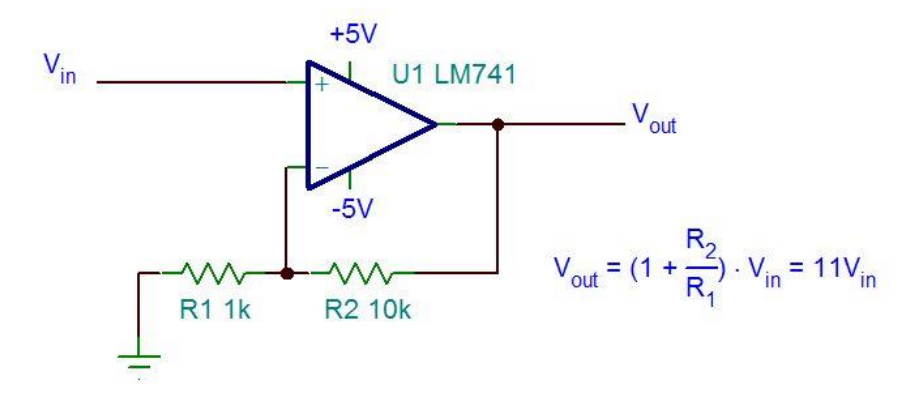

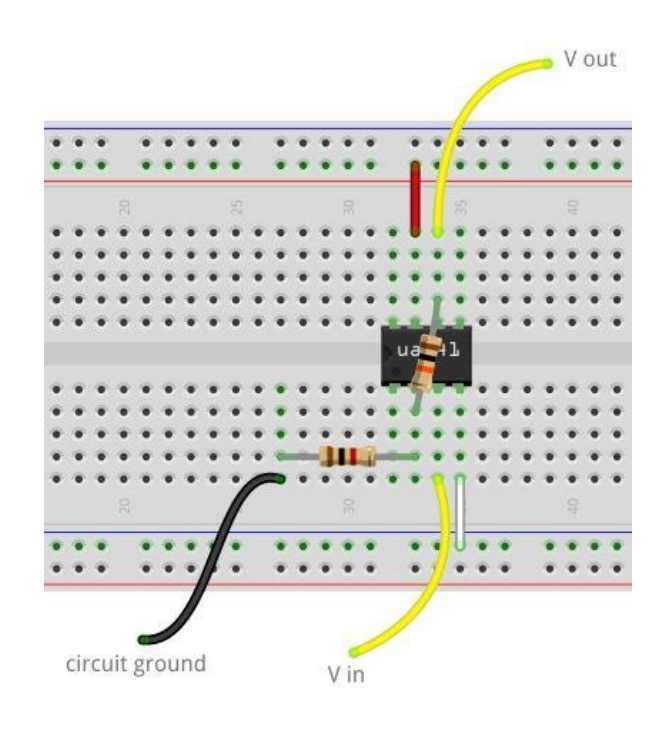

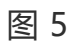

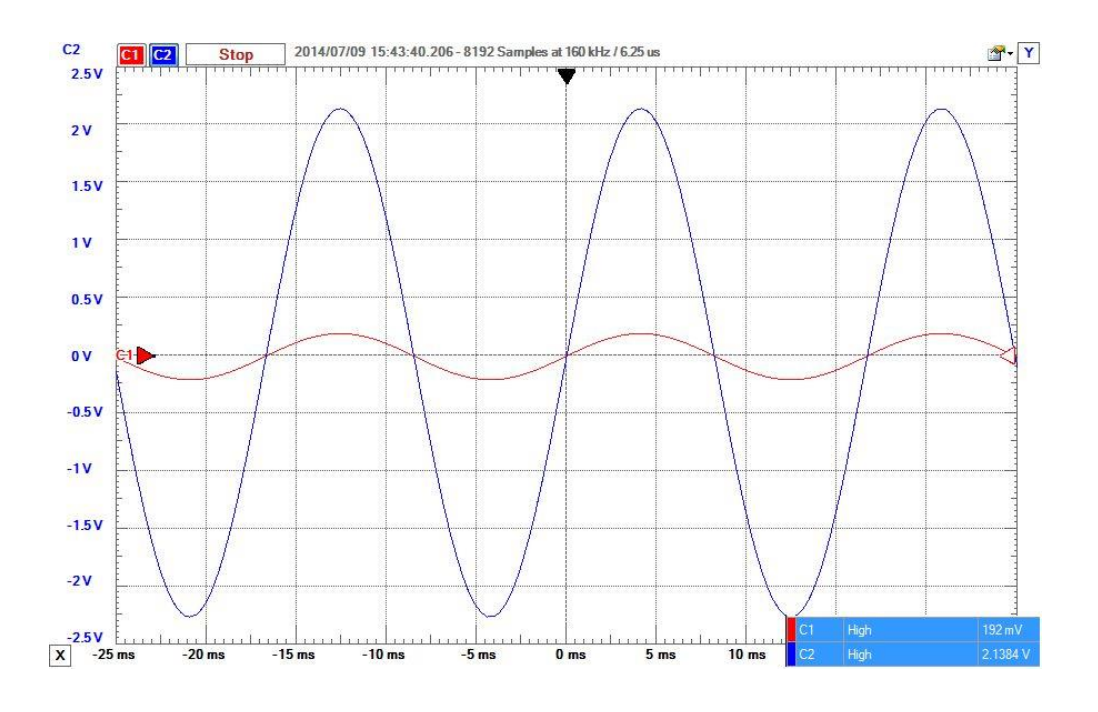

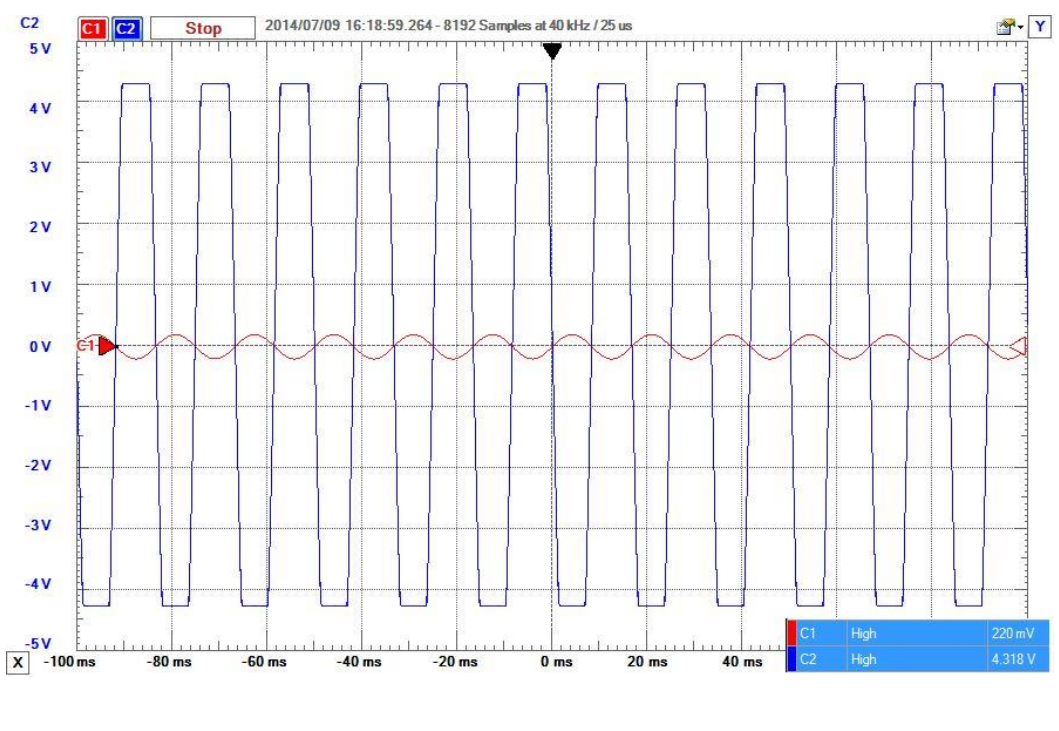

对于大多数运算放大器,完全有可能实现 100,000 或更大的增益。 这会将 1 毫伏的信号转换为 100 伏。这对于输入极低的电路(如麦克风, [弯曲](http://www.hqpcb.com/zhuoluye11/?tid=26&plan=fashaoyou)[传感器,](http://www.elecfans.com/tags/%E4%BC%A0%E6%84%9F%E5%99%A8/) 医疗设备等) 非常有用。问题是输入电阻仅基于 R1 的值。 如果您的医生将传感器连接到您的大脑(请不要,这只是一个例子), 您 可能不想消耗太多电流, 对吗?因此, 您要使 R1 大 (1MΩ+) 以限制电 流消耗, 但要实现 100 的增益, 这意味着 R2 必须大 100 倍, 即 100M Ω。这很多,而且可能难以实现,尤其是在获得更高收益的情况下。图 8 显示了一种电路设计,该设计将允许很高的输入阻抗(1MΩ)和很高的增 益(-102),但仍可以使用容易获得的零件来构建。该方程式如图所示。

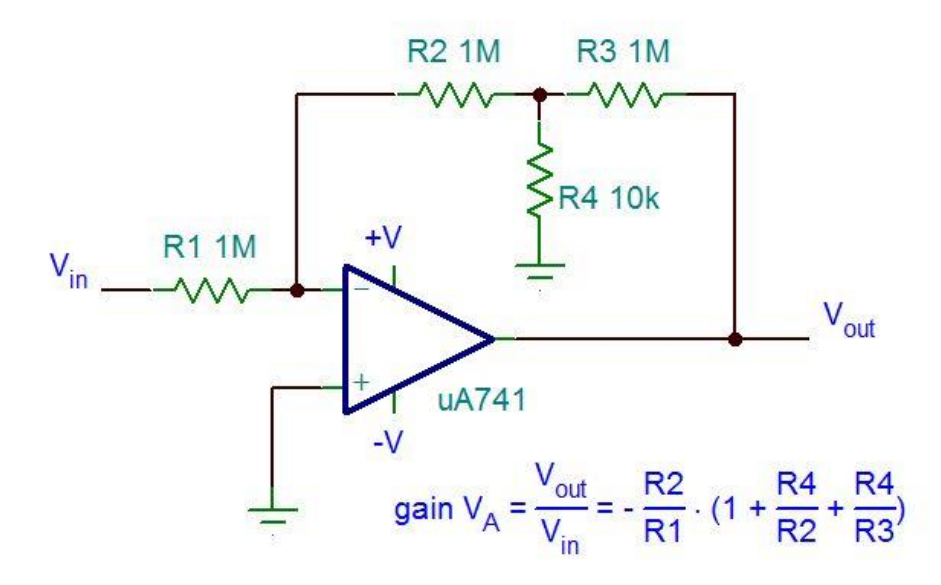

#### **步骤 5:低通滤波器**

电子滤波器无处不在,几乎在我们使用的所有东西中。 AM 和 FM 无 线电信号必须过滤载波(有关更多信息,请参见此 Instructable)。通过 电话发出的信号会滤除 6kHz 以上的频率,因为人的声音无法达到如此高 的水平,因此也无需通过它们。运算放大器为实现非常有效的滤波器提供 了一种非常简单的方法。

有几种类型的滤波器,也有混合型。低通滤波器允许低频信号从 DC 一直传递到截止频率,同时衰减高频。高通滤波器允许高频通过并衰减低 频。通带滤波器允许一定范围的频率通过和截止两个拐角频率之上和之下 的频率。阻带滤波器可截断特定的频率窗口,并允许转折频率之上和之下 的频率通过。截止频率是输入信号衰减 3dB 的地方,等于 Vin/√2。对于 一阶滤波器,截止频率并不是急剧下降,看起来更像是对数图上的渐变斜 率,因此某些频率的通行会一直到截止点。通过串联添加几个滤波器,可 以增加滤波器的整体阶数,并且该截止斜率会变得非常陡峭,如果构建正 确, 则实际上几乎是垂直的。所有这些背后的数学都相当复杂, 很大程度 上取决于对微分方程和传递函数的良好理解,因此我不再赘述。

图 1 是低通滤波器。首先确定您要通过滤波器的最高频率。这是您的 截止日期 f 。接下来,使用公式 f = 1/(2π\* R \* C)确定 R 和 C 的值。 对于此示例,让我们任意选择 f 为 2kHz。我发现选择电容器和建立匹配 的电阻器网络要比其他方法容易得多。因此,我们选择一个 100nF

 $(104)$  陶瓷圆盘电容器。通过数学运算得出 R 值为 795.775Ω。请记 住,高于截止值 f 的某些频率会泄漏出去,因此靠近应该很好。我们可以 将一个 470Ω和一个 330Ω电阻串联在一起使用 800 for, 或者使用一个电 位计。同样,滤波器仍然可以根据等式 [gain](http://www.elecfans.com/tags/ai/) =- (R2/R1) 来获得增益, 因此要使单位增益(增益为 1), 我们需要将输入电阻匹配为 800 input。

**构建:** 像以前一样连接电源引脚。在引脚 2 和 6 之间放置一个 100nF(104)电容器和一个 800Ω电阻器串联。在输入和引脚 2 之间放 置另一个 800Ω电阻器串联。将引脚 3 接地。(图 2)

使用波形发生器,从低频(200Hz 或更小)开始,逐渐按比例放大直 到您通过截止频率(20kHz +)。使用 O 型镜,以相同的比例观察输入和 输出,并观察其在较高频率下的衰减情况。 (图 3、4 和 5)

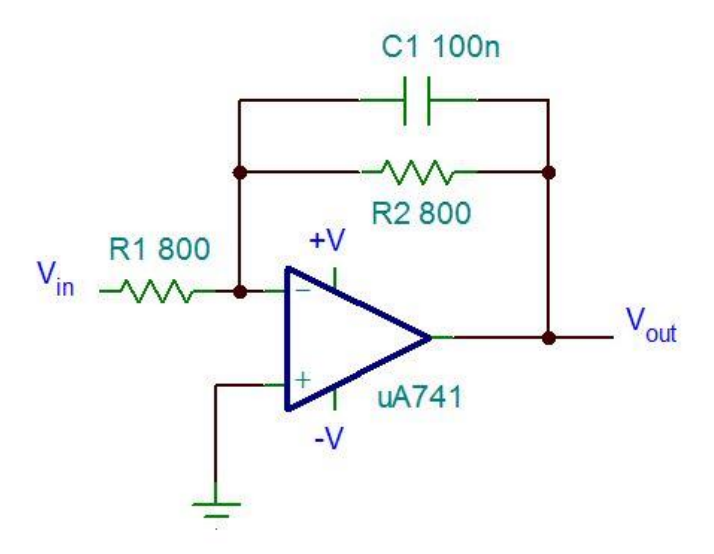

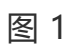

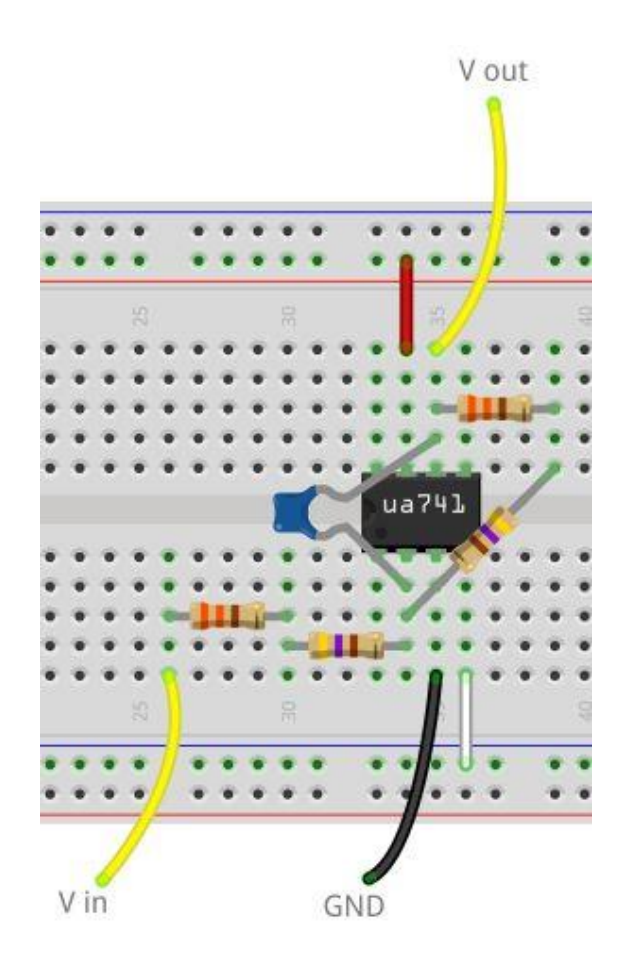

图2

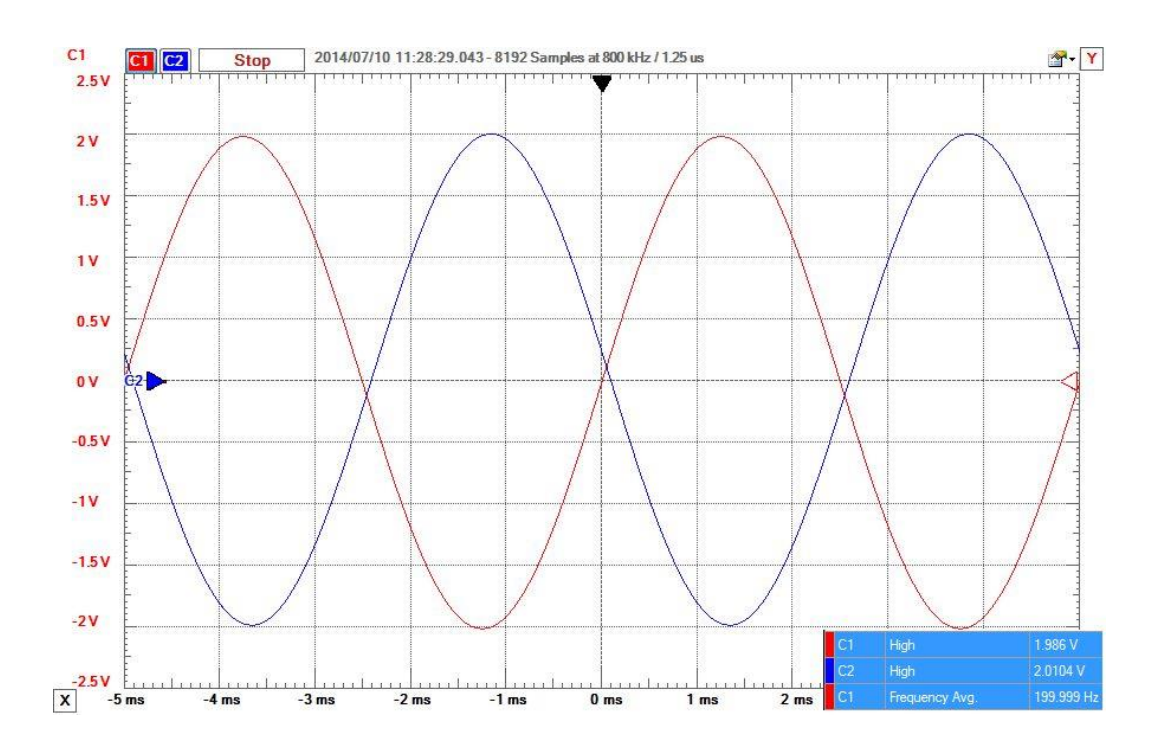

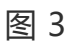

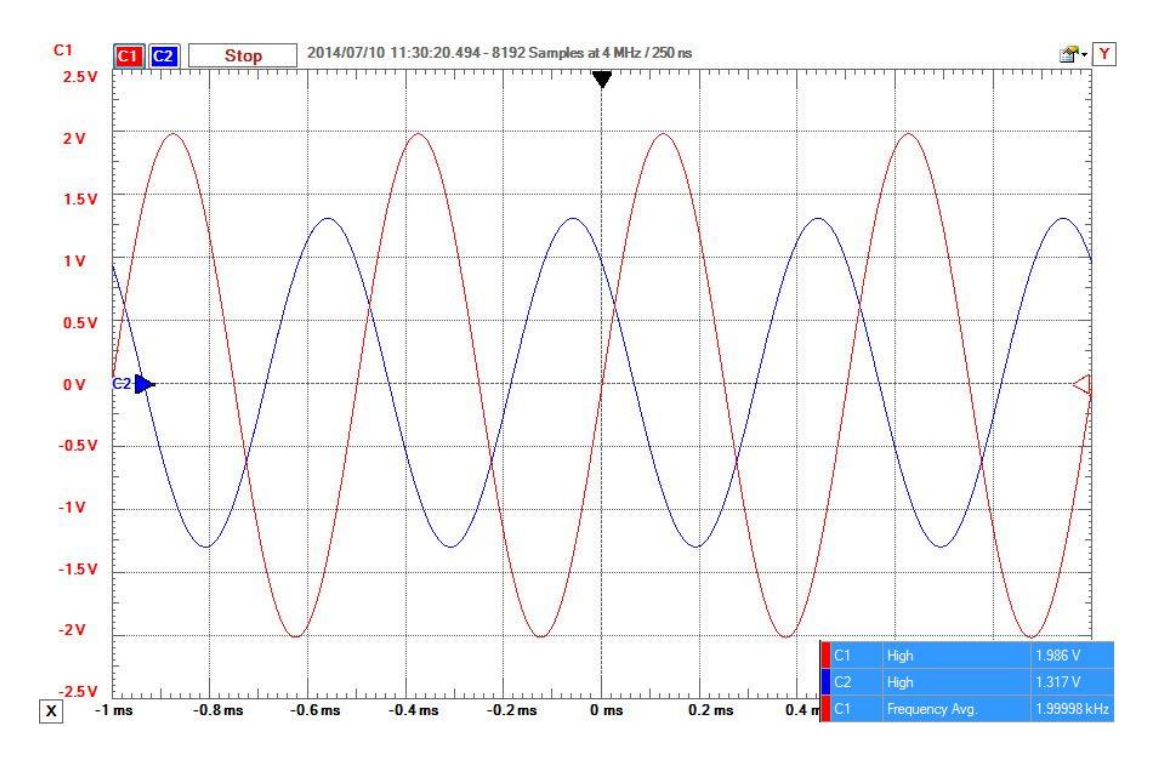

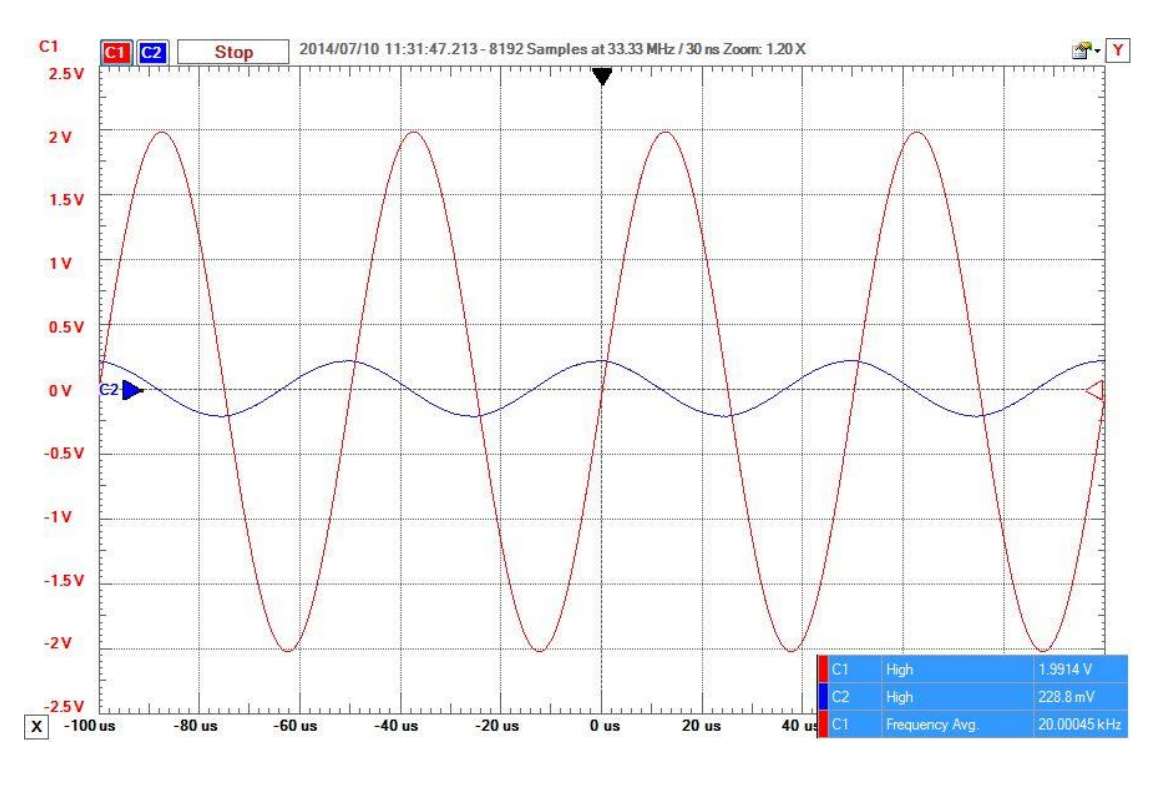

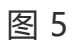

# **步骤 6:高通滤波器**

高通滤波器与低通相似,唯一的区别是放置电容器的位置(图 1)。 确定截止频率 f 的公式是相同的,但是这次低于截止频率的频率将衰减, 而更高的频率将通过。

**构建:**在输入信号和输入电阻之间移动电容器。 (图 2)图 3、4 和 5 分别显示了该电路对 200Hz, 2kHz 和 20kHz 信号的影响。

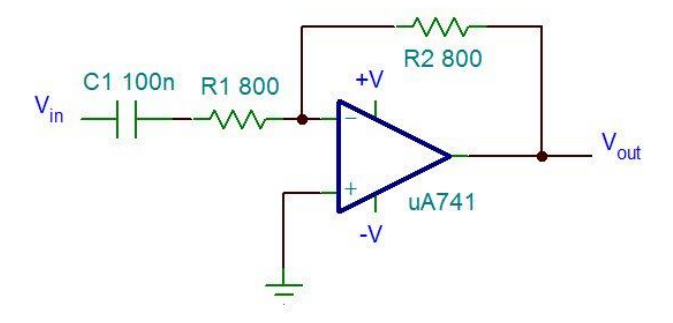

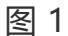

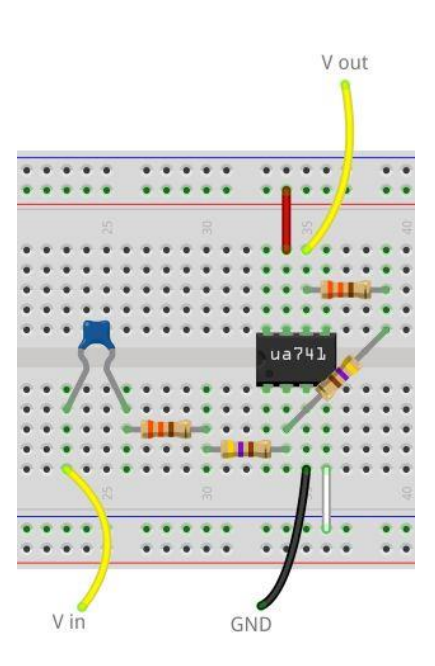

图 2

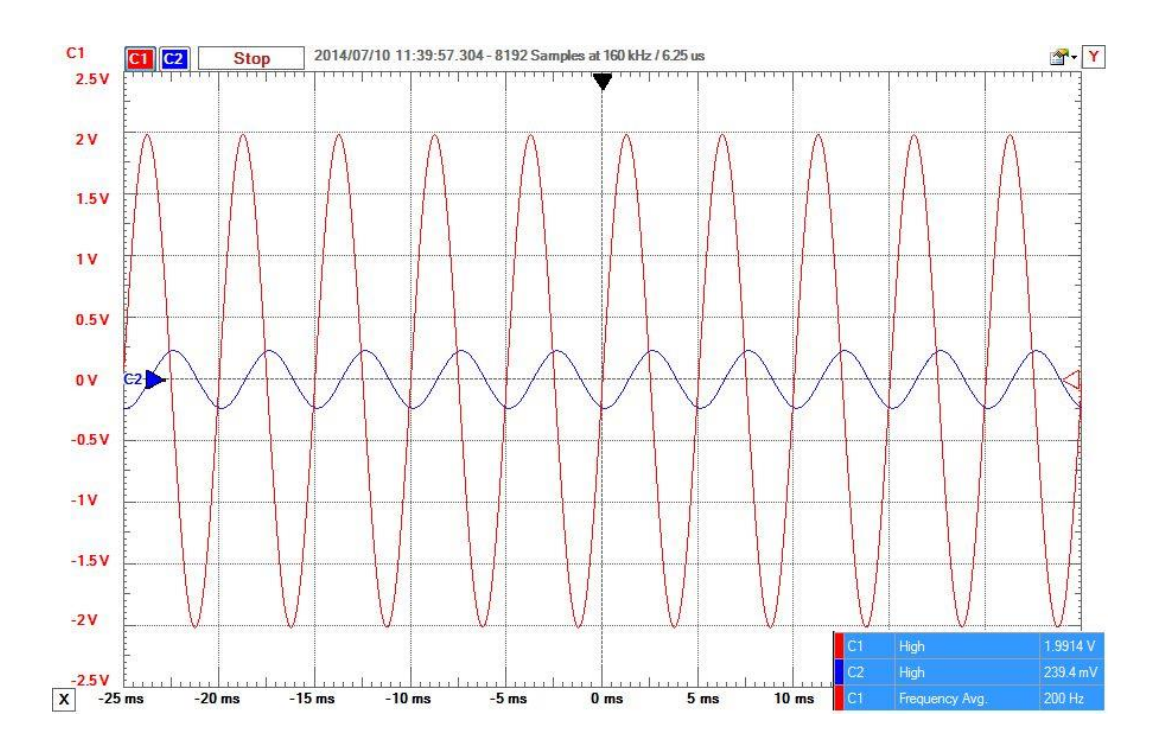

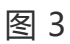

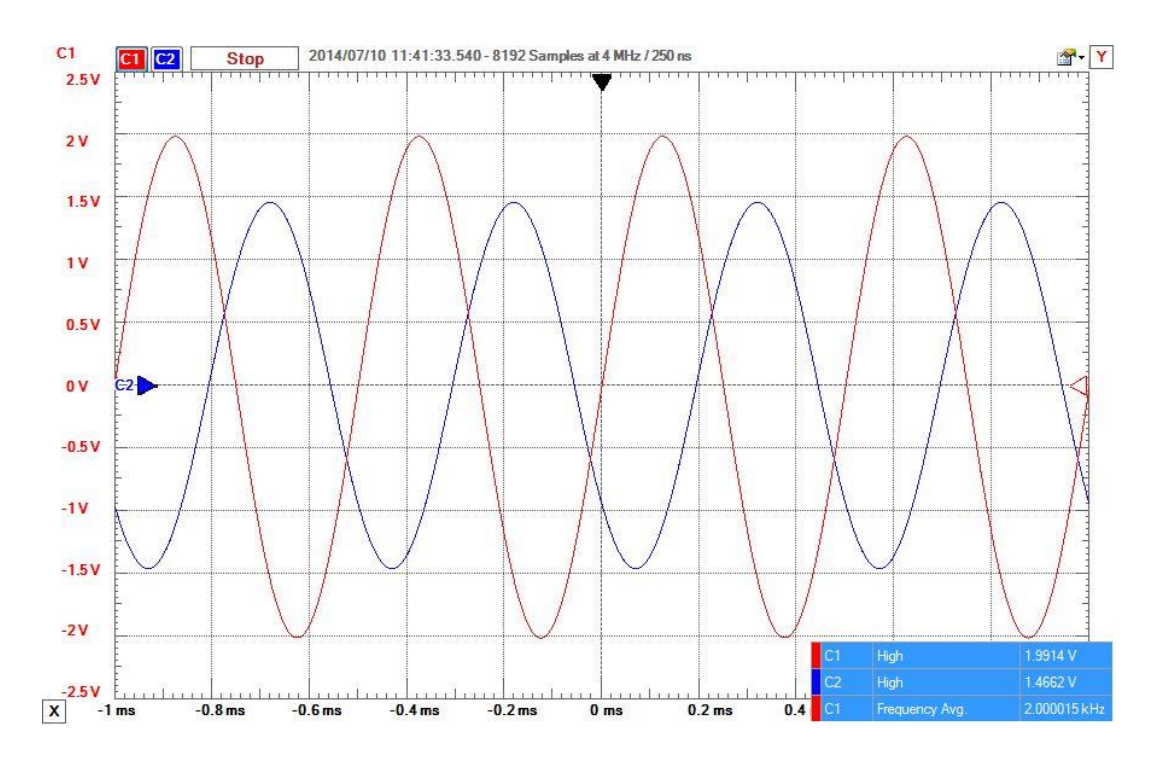

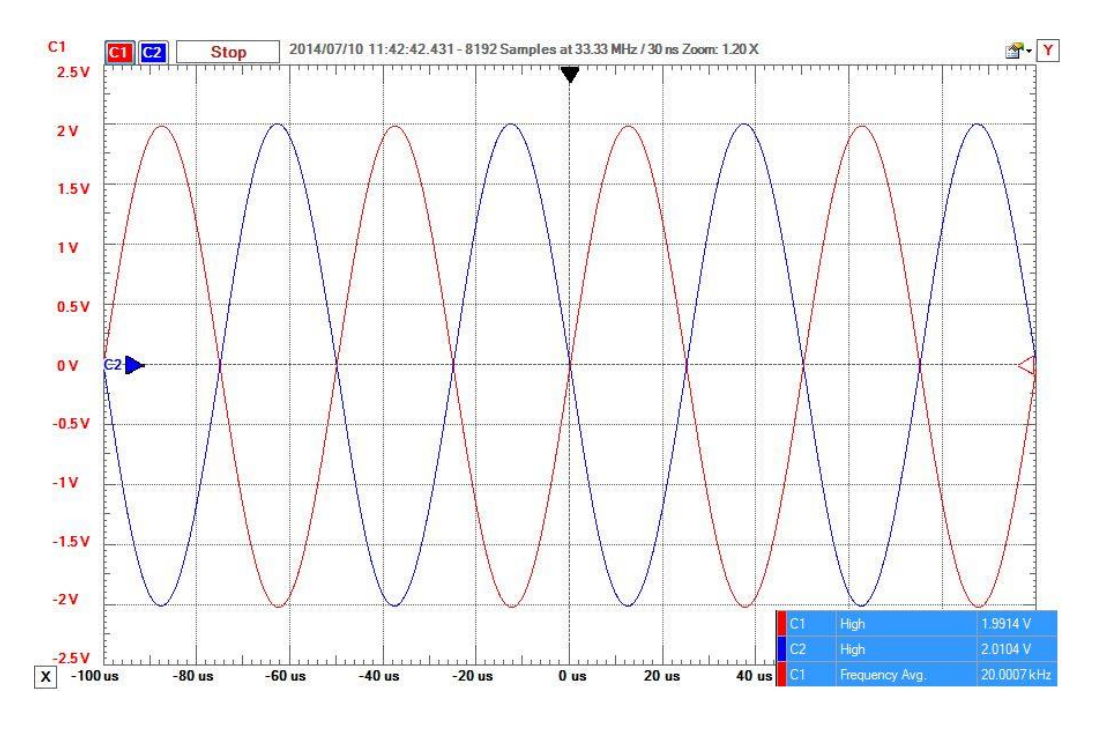

#### **步骤 7:带通滤波器**

带通滤波器是低通和高通滤波器的组合(图 1)。诀窍在于,虽然输 入 R1-C1 组合形成高通部分, 而反馈 R2-C2 组合形成低通部分, 但两个 电阻 R2/R1 的比值仍决定放大器的增益, 因此数学会变得很有趣。首先确 定您的带通区域,即您要通过的最高和最低频率。这是我们要在计算中使 用的两个转折频率。让我们使用 200Hz 和 2kHz。使用与以前相同的公 式, 然后选择 R 或 C, 我们可以确定另一个。根据您要获得的增益选择 R2 和 R1, 然后根据该值计算 C1 和 C2 可能会更容易。在运算放大器的范 围内选择任何所需的截止频率和增益是完全可以接受的。让我们将 R1 和 R2 增加 10 到 8kΩ。这样就使 C1 为 10nF (103) 和 C2 为 100nF (104)。

**构建:**如前所述连接电源。使用电位计或串联一个 4.7kΩ和 3.3kΩ电 阻,将 R1 和 R2 设置为 8kΩ电阻。在引脚 2 和 6 以及 10nF(103)陶瓷 电容器之间放置一个电阻系列。将另一个电阻器的一端与输入和电阻器之 间的 100nF(104)电容器串联到引脚 2。 (图 2)

在 o 范围内有五个要突出显示的点。在较低的截止频率以下(图 3), 在较低的截止频率(图 4), 在两个截止频率之间(图 5), 在较高 的截止频率(图 6)以及超出较高的截止频率(图 7)。/p》

图 8 显示了通用的原理图,该原理图将实现相同的结果, 但是使用两 个层叠在一起的滤波器。第一部分是高通滤波器,其次是低通滤波器。通 过首先放置 HP 滤波器,LP 滤波器将减弱如果我们切换它们可能会遇到的 任何高频异常。此外,每个部分都有自己的增益,这可能使从手边的部分 构造起来更容易。

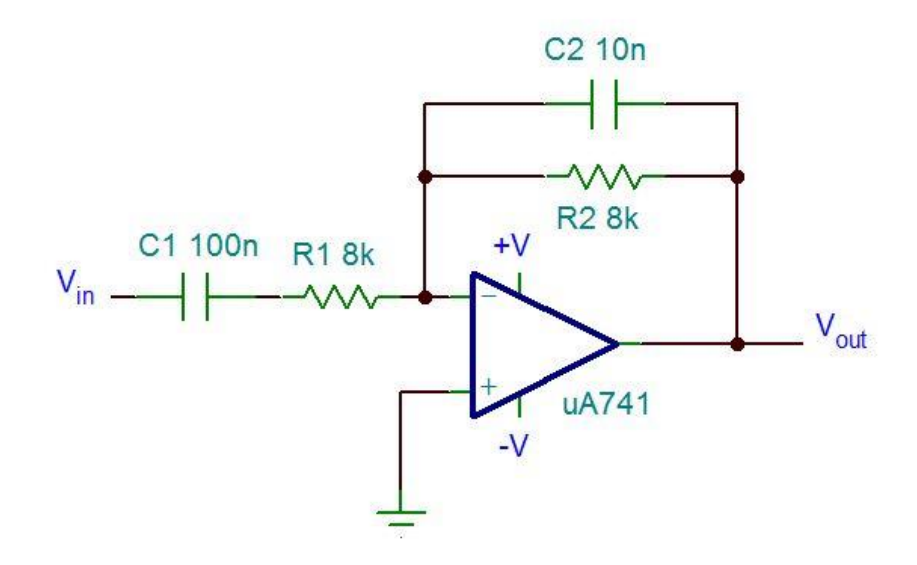

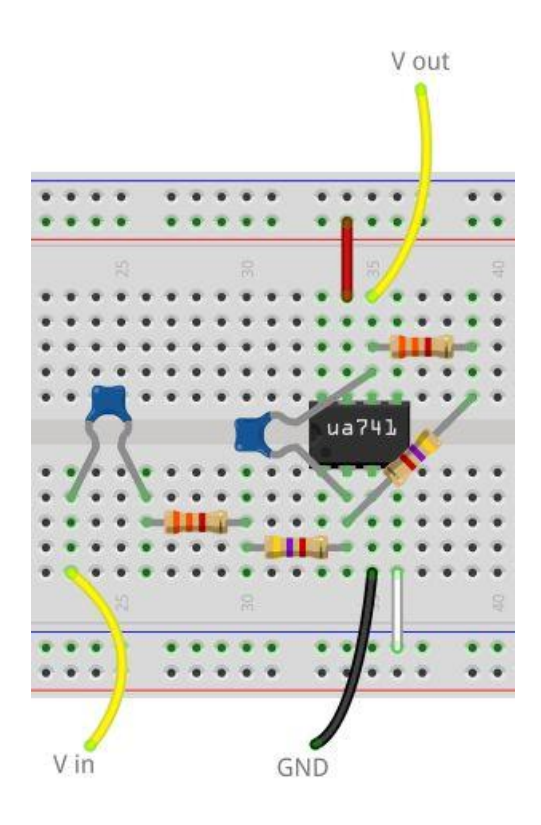

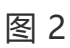

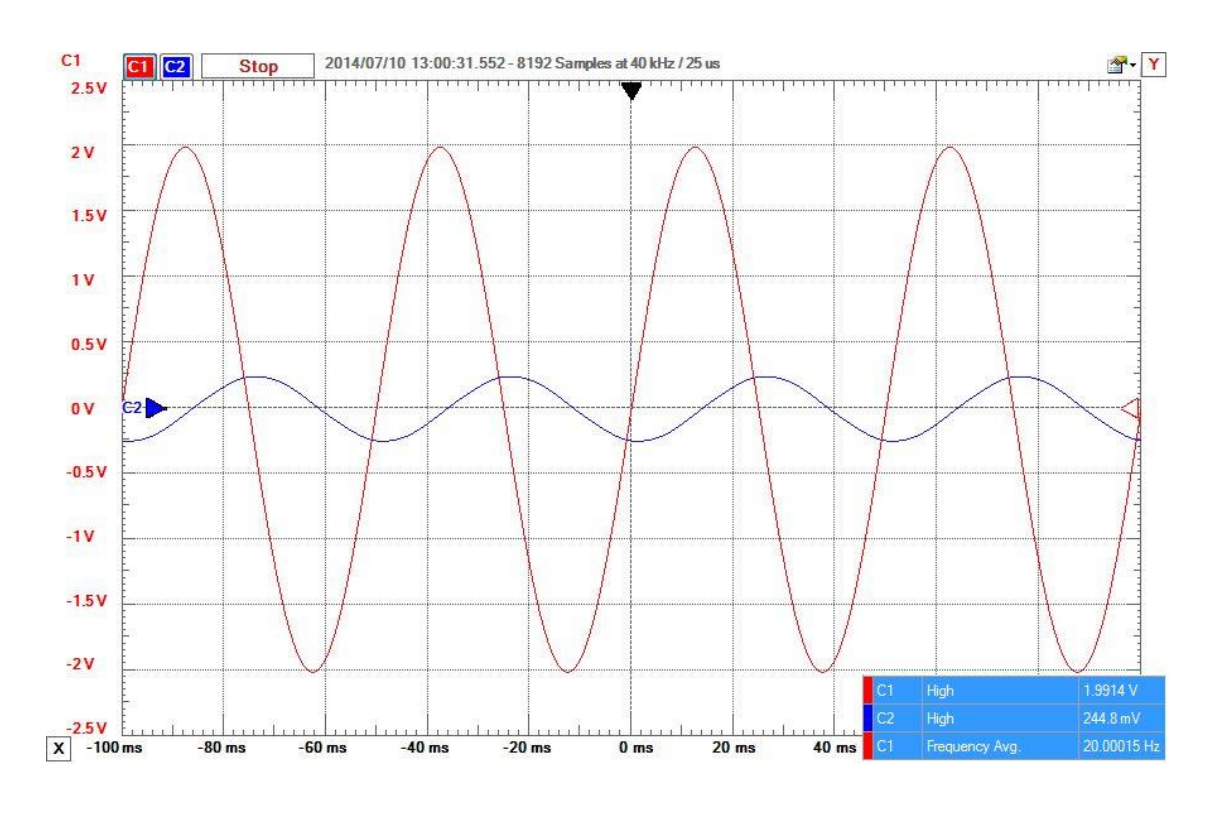

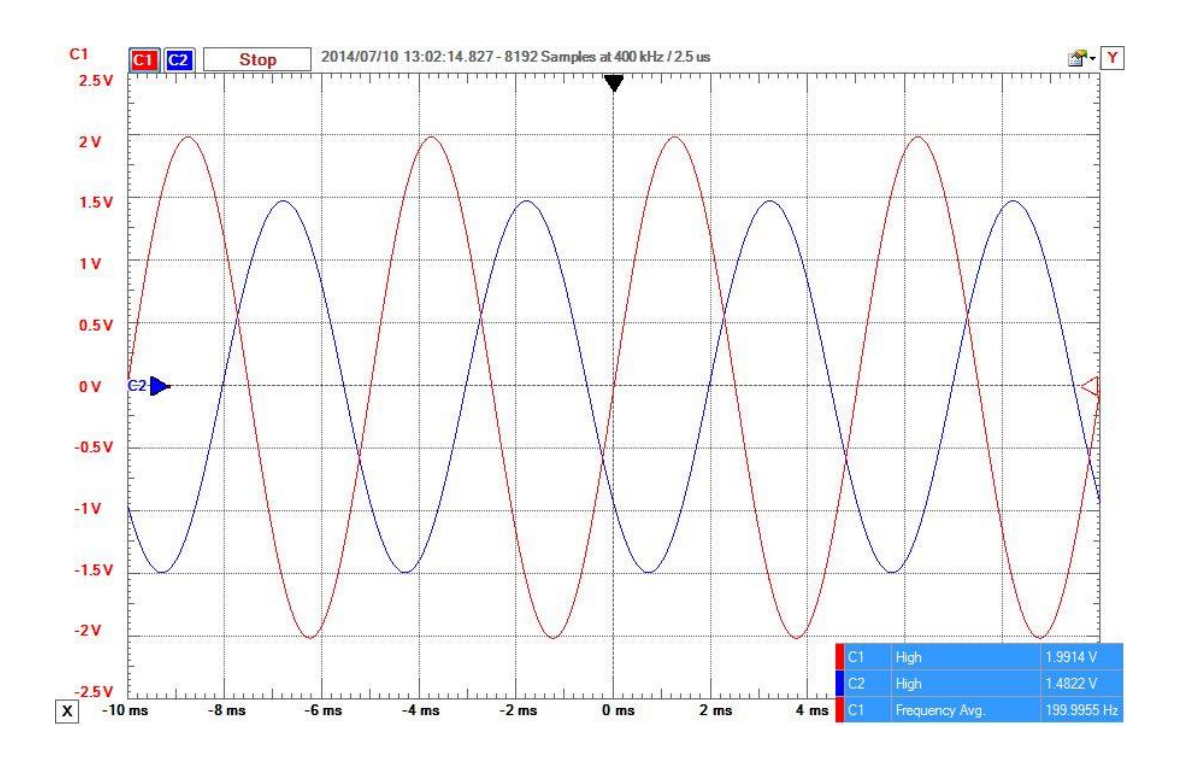

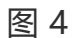

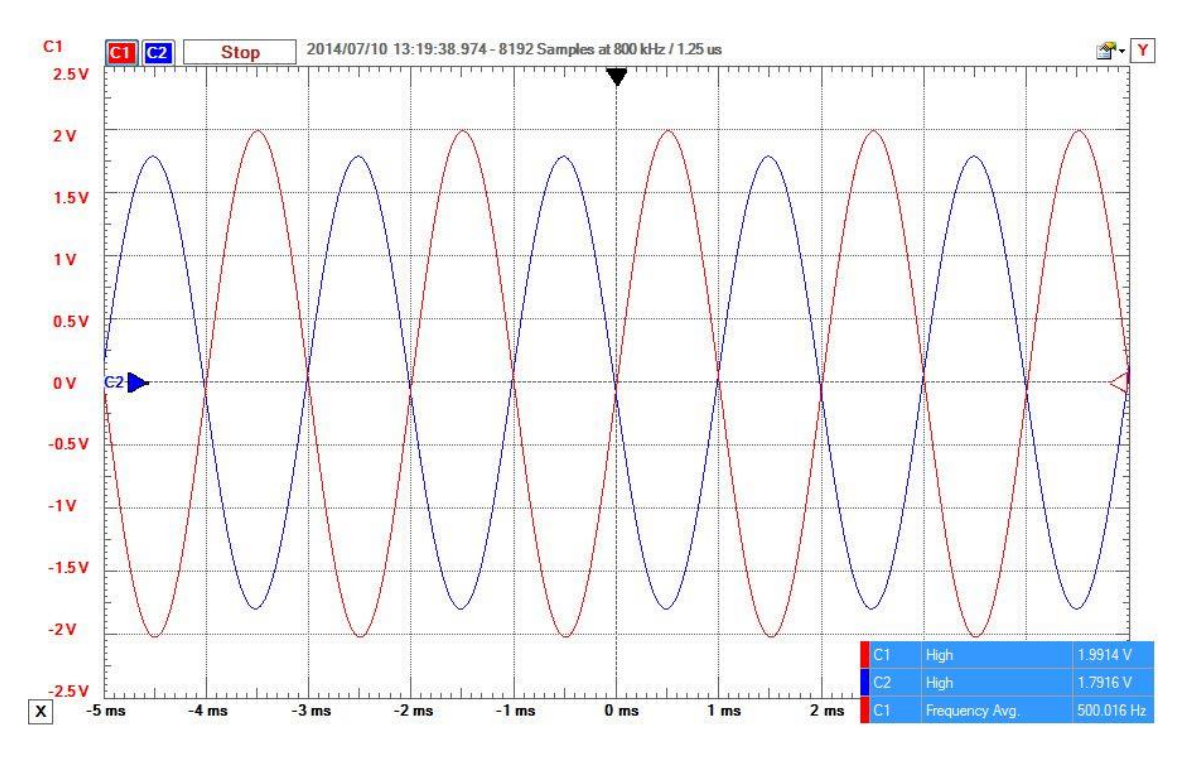

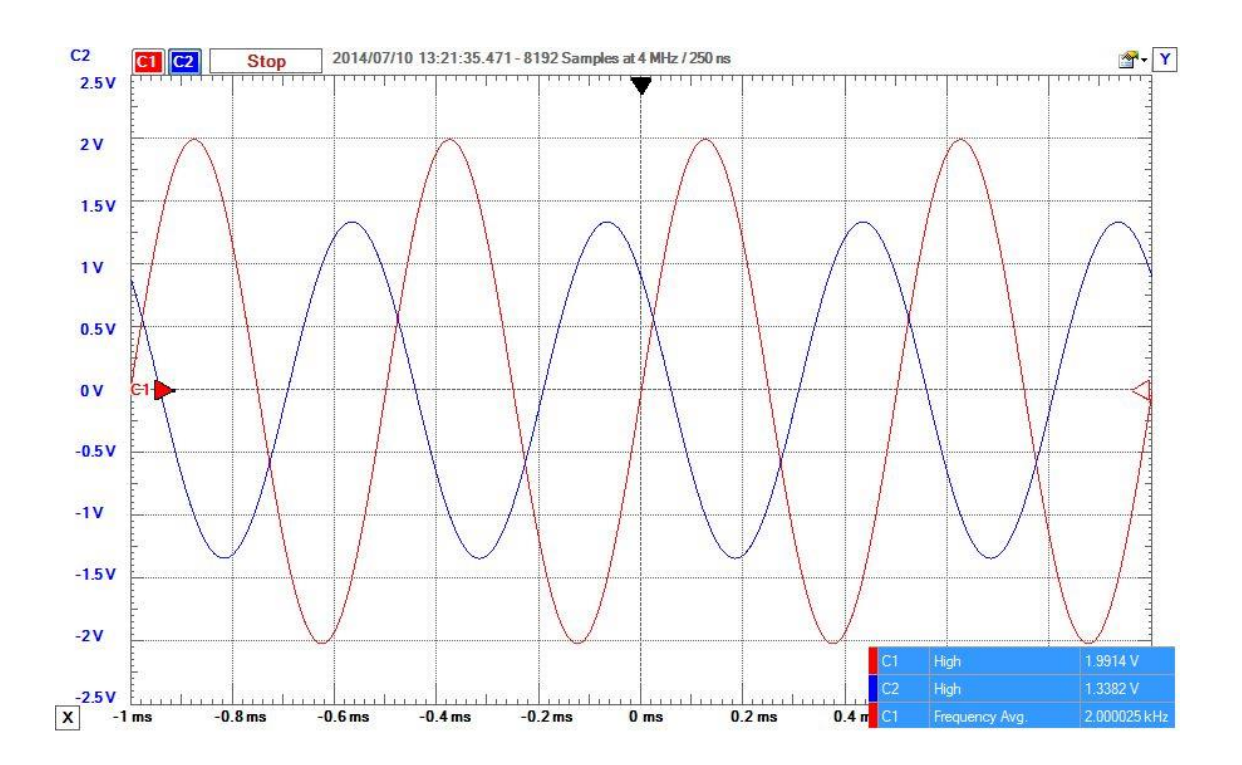

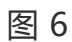

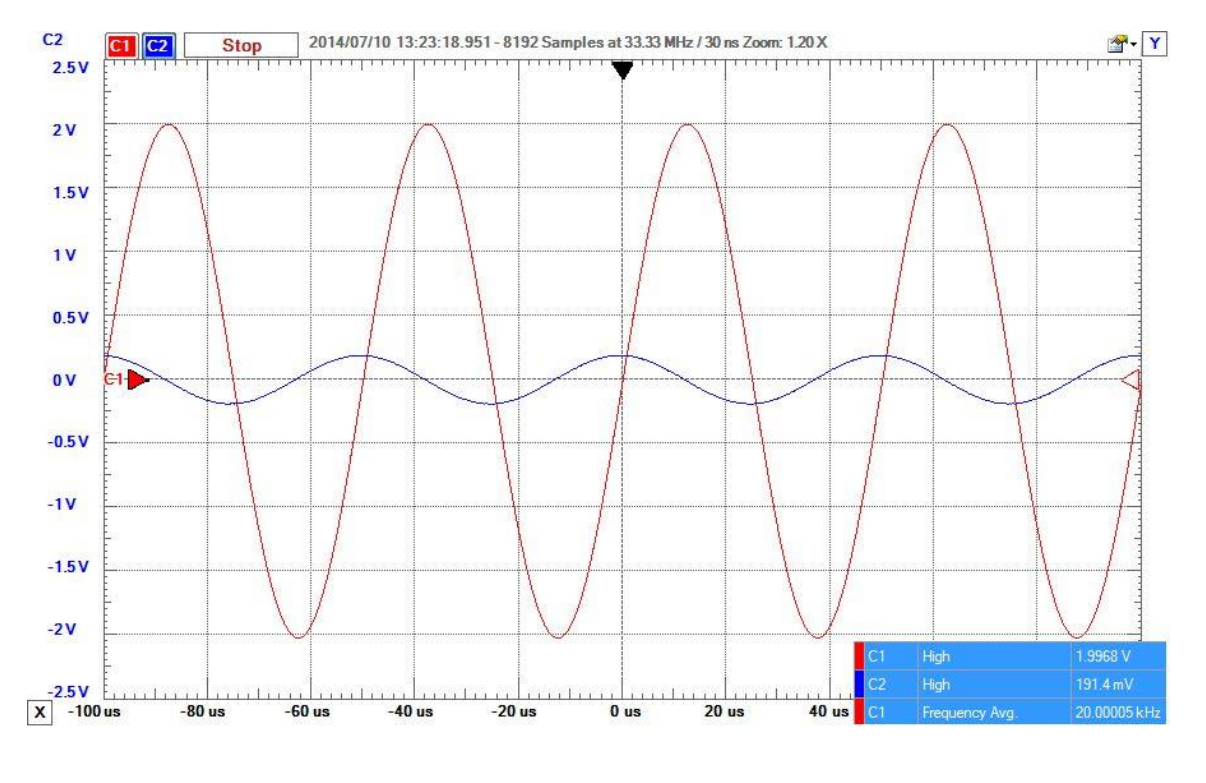

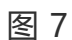

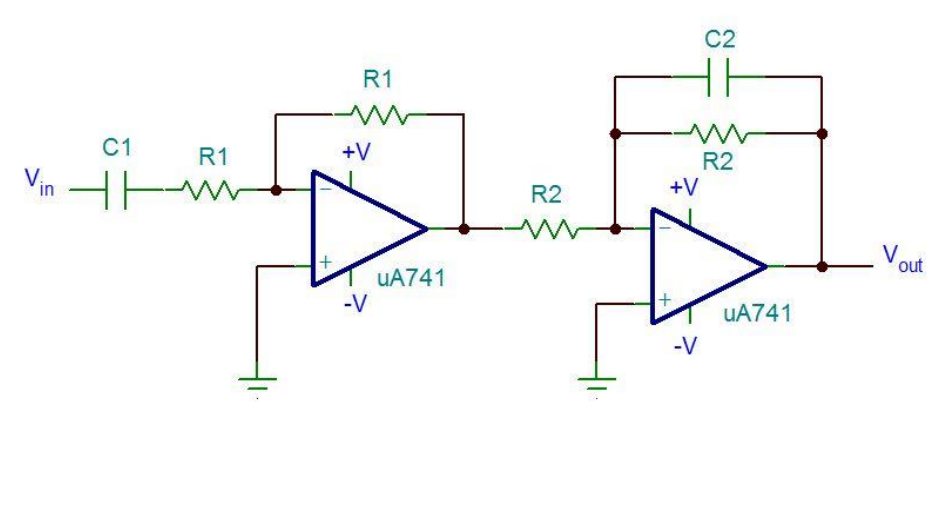

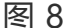

### **步骤 8:阻带滤波器**

停止频带滤波器或带阻滤波器是指过滤特定频率或特定频带但允许较 高和较低频率通过的滤波器。这些绝对很难设计,但是如果您要滤除电路 中特定频率范围的噪声时,这些功能将非常有用。陷波滤波器是其中一种 变体,用于过滤特定频率,例如 50-60Hz 交流电源线的噪声。

使用带通滤波器,我们可以构建两个单独的滤波器,其中一个高通过 和一个低通,然后一个接一个地级联。这是可能的,因为它们的通带区域 重叠,但是阻带滤波器却不是这种情况。我们仍然使用 LP 和 HP 滤波 器,但是必须将它们并联放置,然后将第三个运算放大器配置为加权求和 器(稍后再介绍),并将两个信号加在一起以产生输出。图 1 显示了原理 图。

要设计,我们首先需要知道将在什么频率范围内阻塞。将较低的截止 频率设置为 LP 滤波器的截止频率,将较高的截止频率设置为 HP 滤波器 的截止频率。这与我们设计带通滤波器的方式相反。从我们以前使用的方 程式中, 我们知道截止频率 f 由 f = 1/ (2 \* [pi](http://www.elecfans.com/tags/pi/) \* R \* C) 确定。使用一 个 100nF(104)电容器和一个 4.7kΩ电阻器,我们可以实现 340Hz 的 LP 截止。使用 1nF(102)电容和 4.7kΩ电阻,HP 截止频率为 34kHz。 从那里开始,将两个输出放置到整个夏天,然后就完成了。

**构建:**像以前一样进行电源连接, " +"连接到引脚 7, "-"连接到 引脚 4 , 这一次适用于所有 3 个运算放大器。像以前一样连接 LP 滤波 器。然后像以前一样连接 HP 过滤器。然后,输出将进入示意图中的加法 器输入。参见图 2。

图 3、4、5、6 和 7 分别显示了 34Hz, 340Hz, 3.4kHz, 34kHz 和 50kHz 的输出。在 3.4kHz 时, 输出非常低, 衰减为-34dB (20 \* log

(Vout/Vin))。那是非常重要的。还应注意,图像 7 所显示的三角波多 于正弦波。这是由于 UA741 运算放大器的摆率较低。简而言之,它不能 像输入更改一样快地更改输出,因此它一直在"追赶"。图 8 显示了相同 的输出, 但是这次使用一个 OP27 和两个 OP37 运算放大器, 它们具有更 高的压摆率。

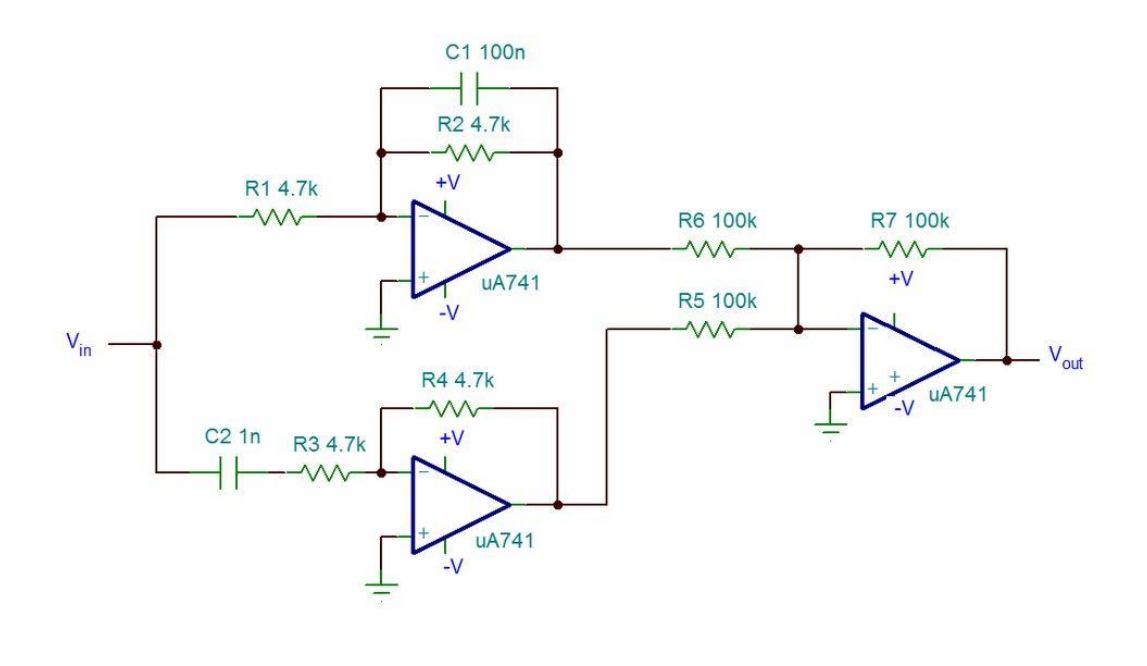

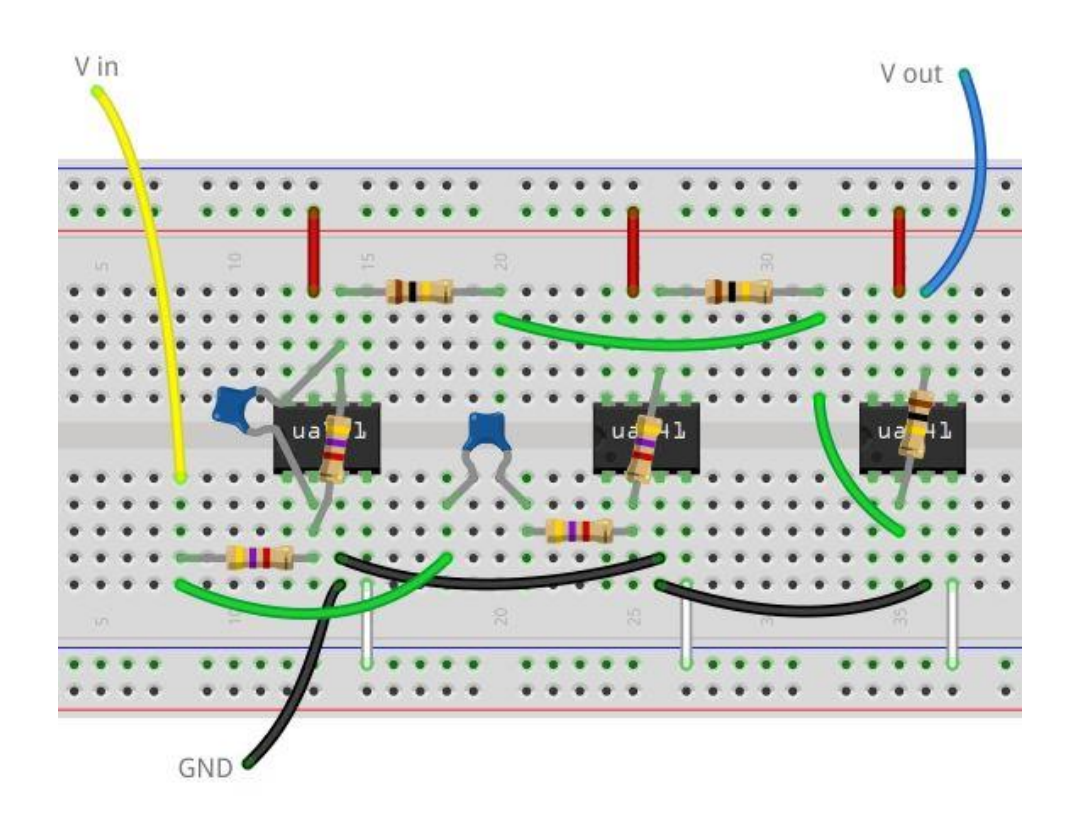

图2

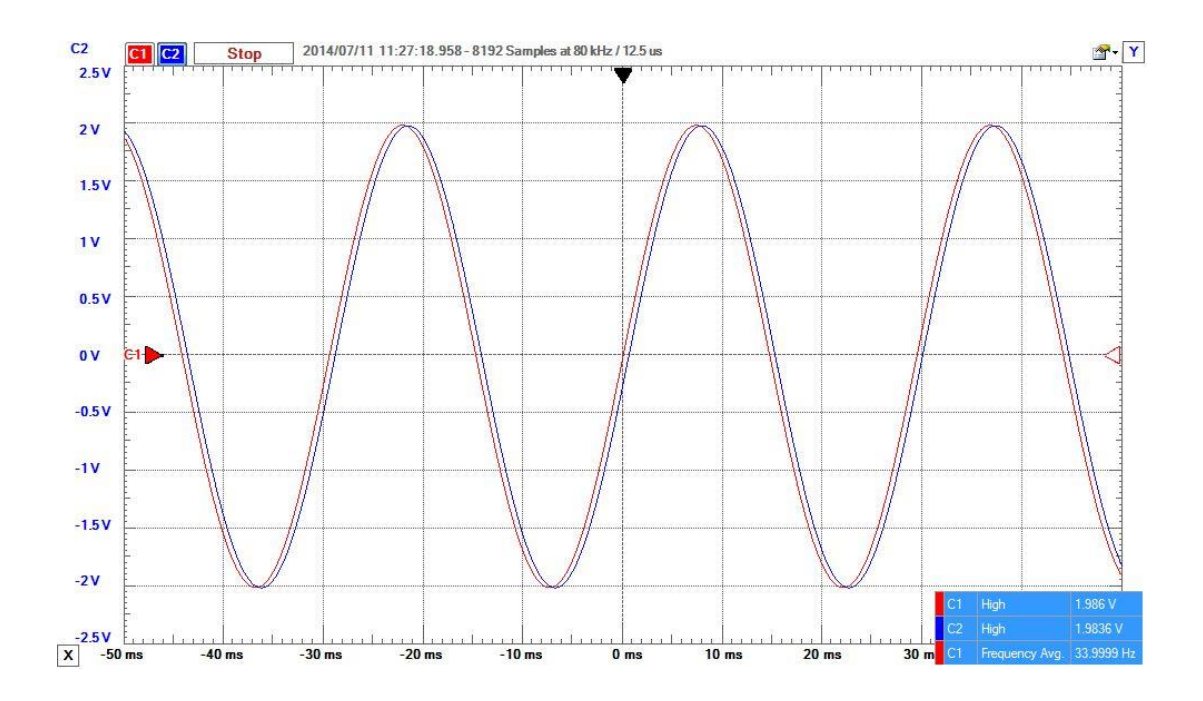

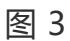

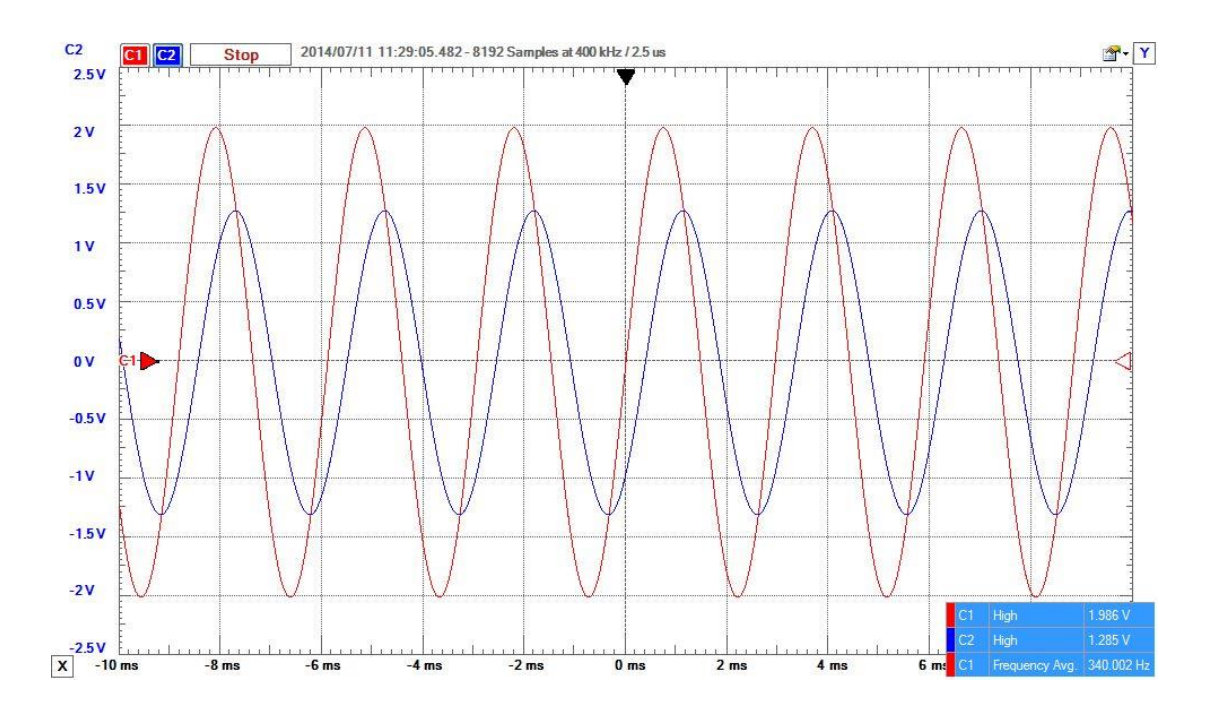

图 4

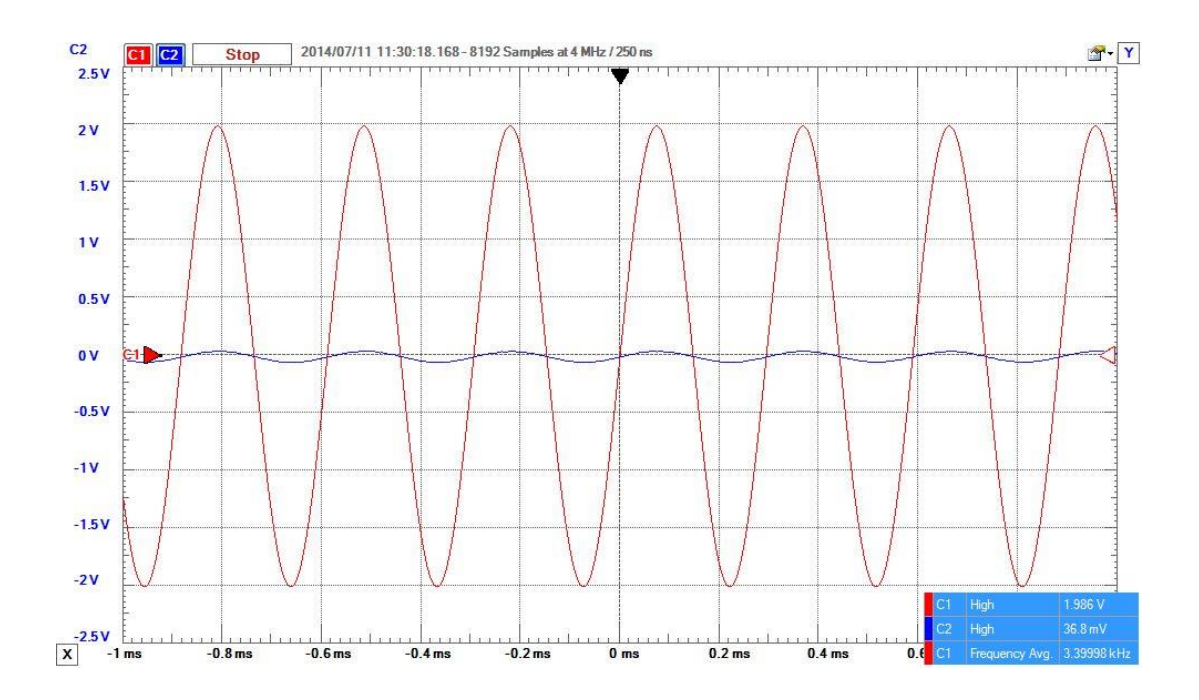

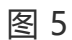

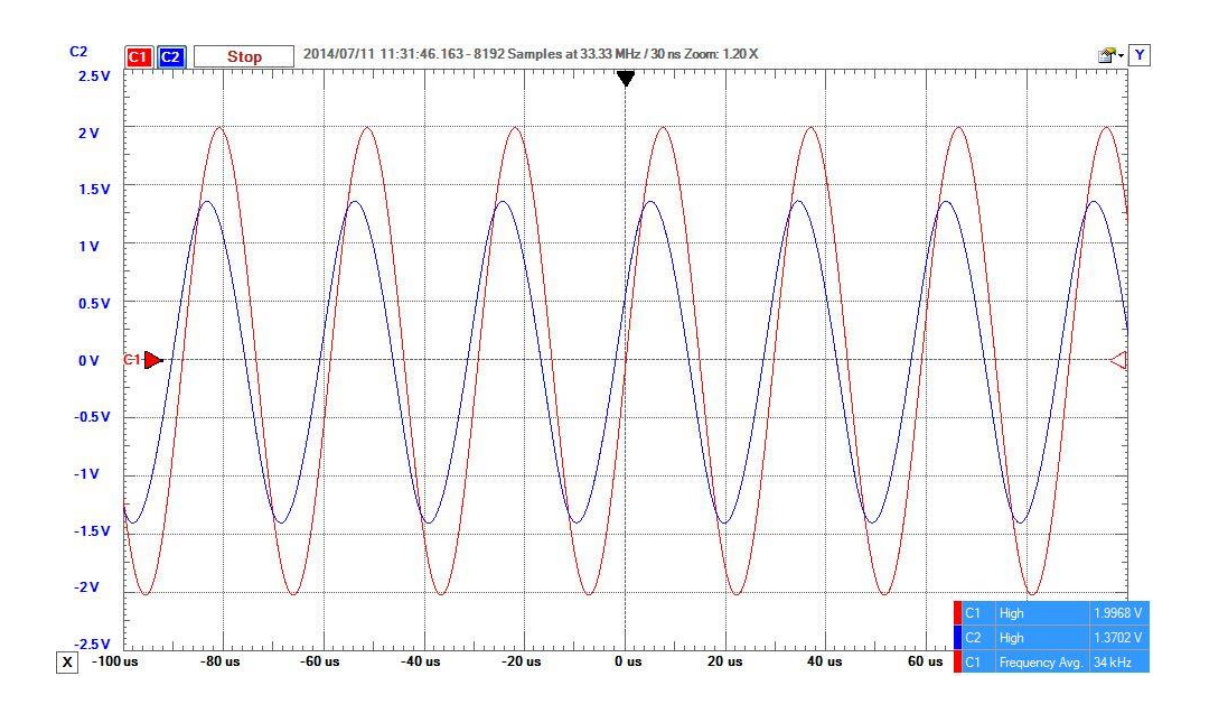

图 6

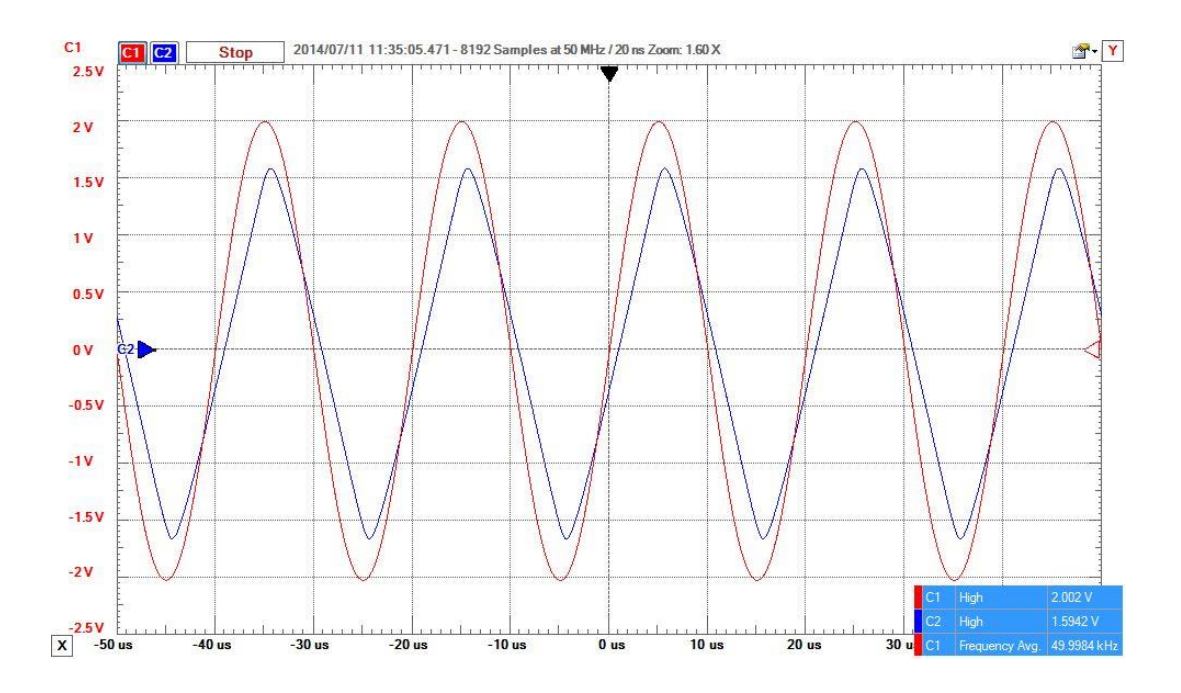

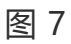

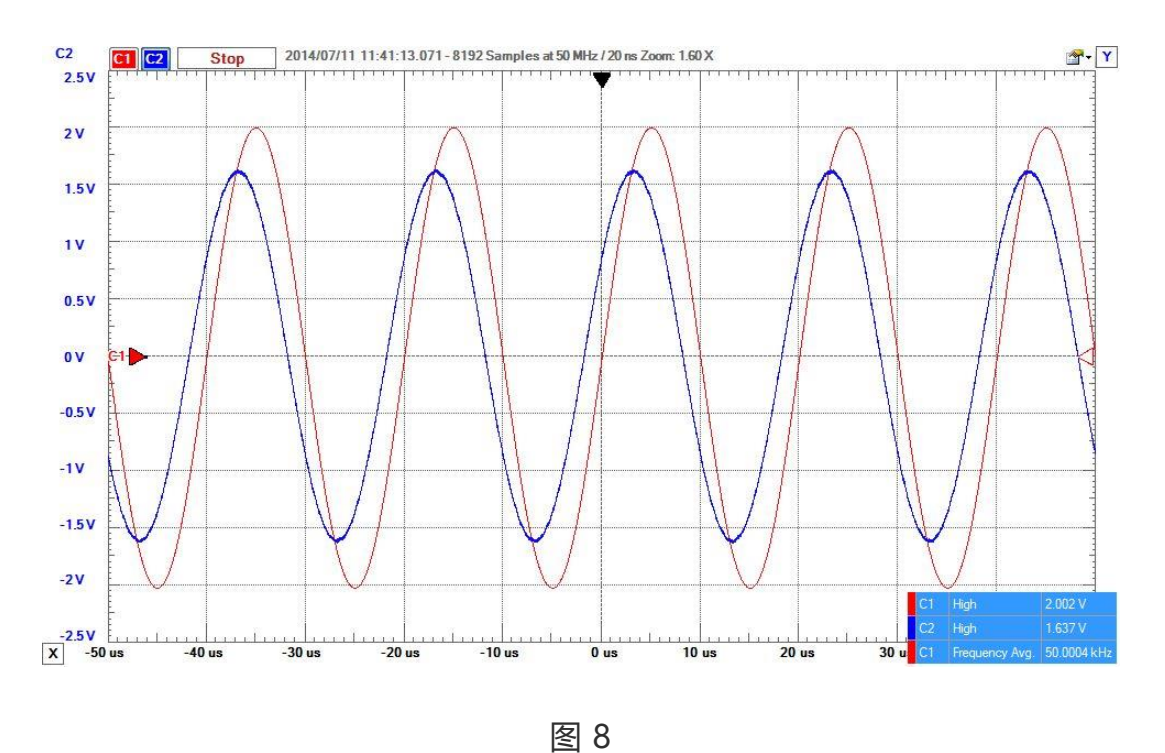

责任编辑:wv